## How to check your grades

\*If you don't do the course evaluation, you can't check the grades. \*You can change your grade ONLY during the grade correction period.

- 1. Go to student support system. "https://im.dongseo.ac.kr"
- 2. Put your student number and password to log-in.

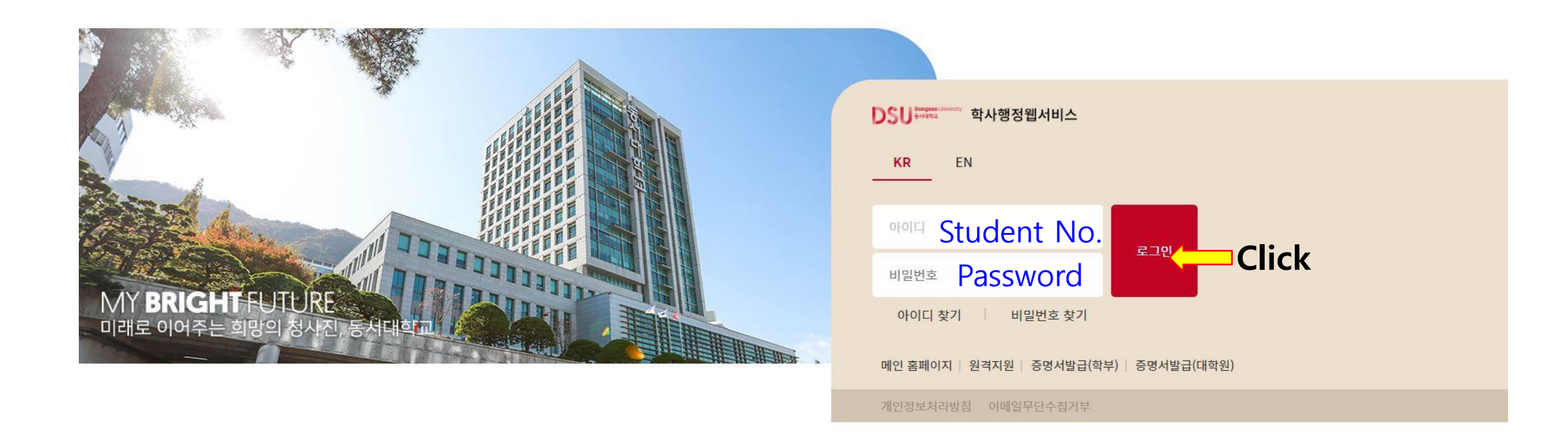

3. Click ①수강 → ②기말(계절강의평가)

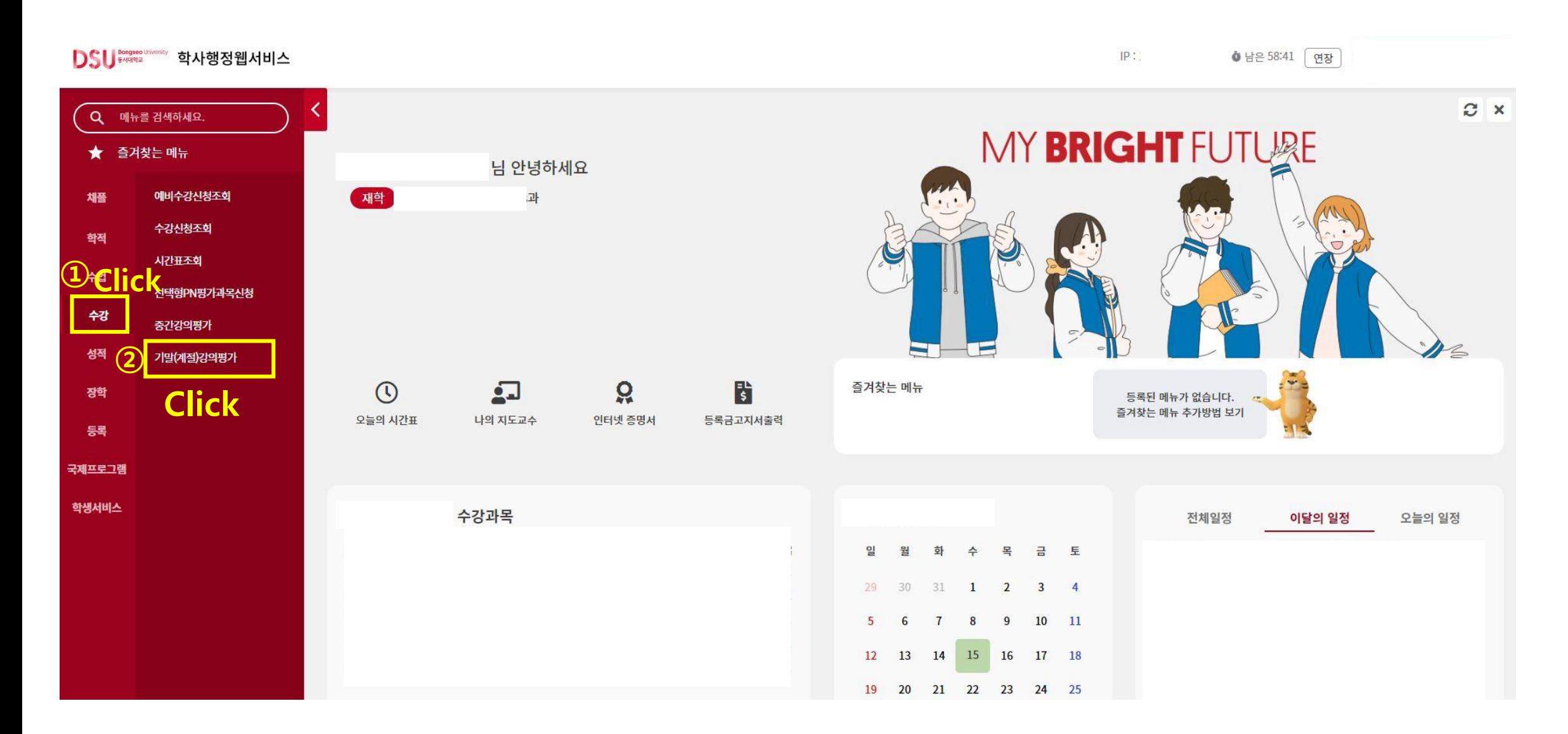

## 4. Click "입력" for each course.

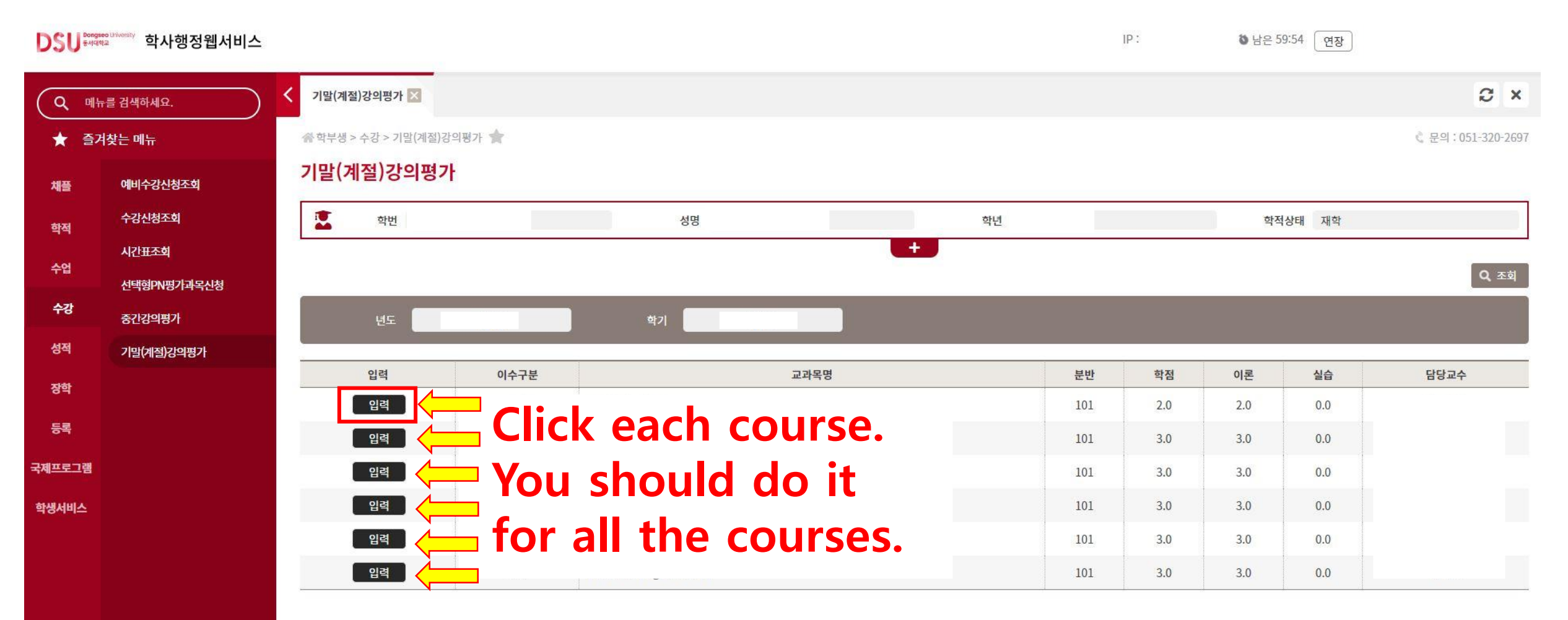

5. Click "예" to conduct the survey.

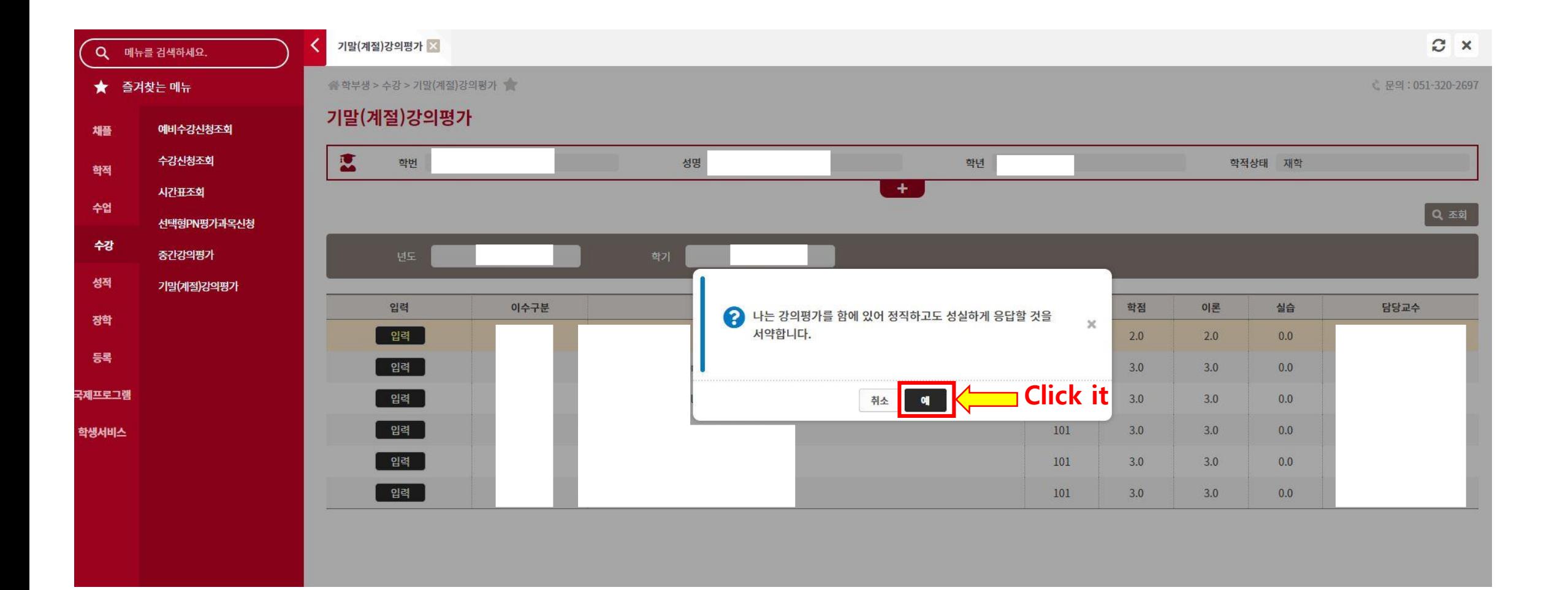

## 6. Do the survey and click '저장' to save.

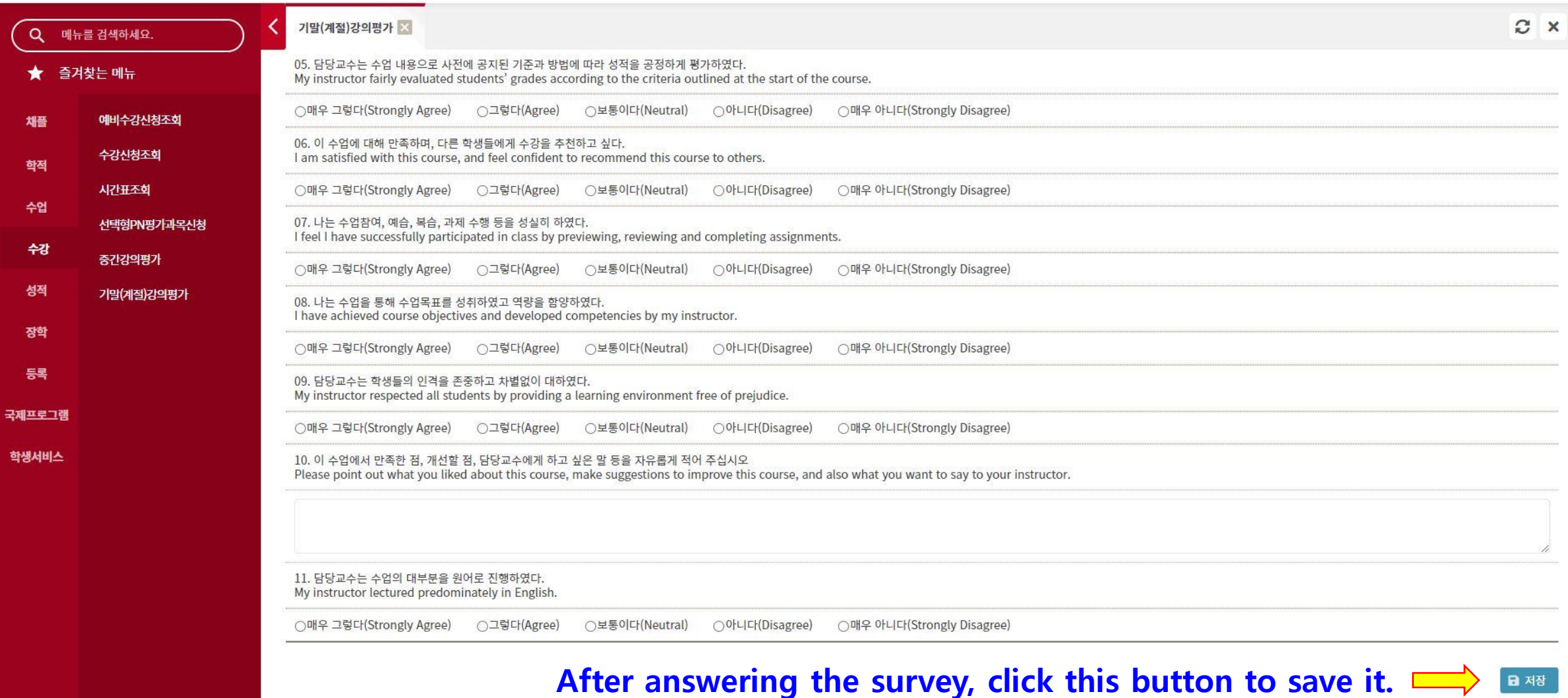

## 7. Click ①성적 → ②확정전 성적조회

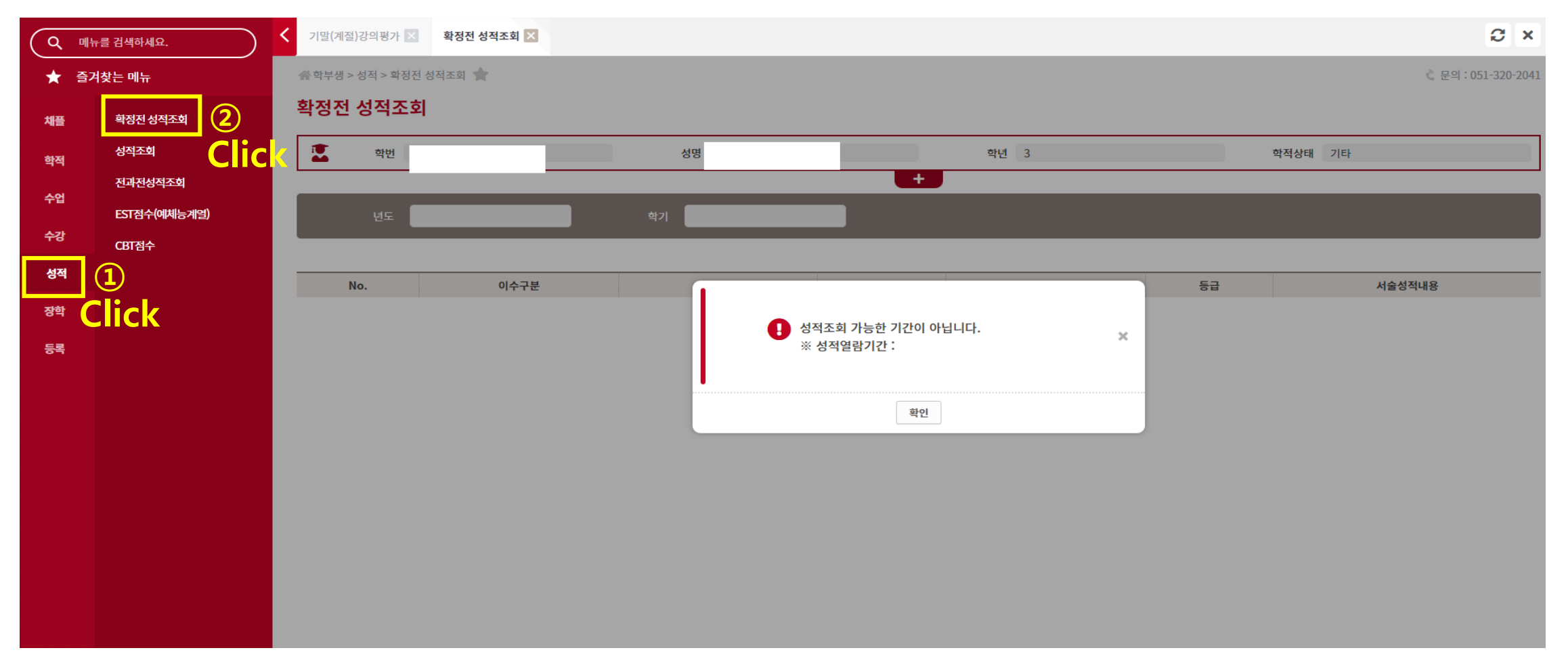

\*If you don't do the course evaluation, you can't check the grades. \*If you have any problem with your grade, please contact the professor of the course.